## **Şirket admini tarafından parola sıfırlama nasıl başlatılır**

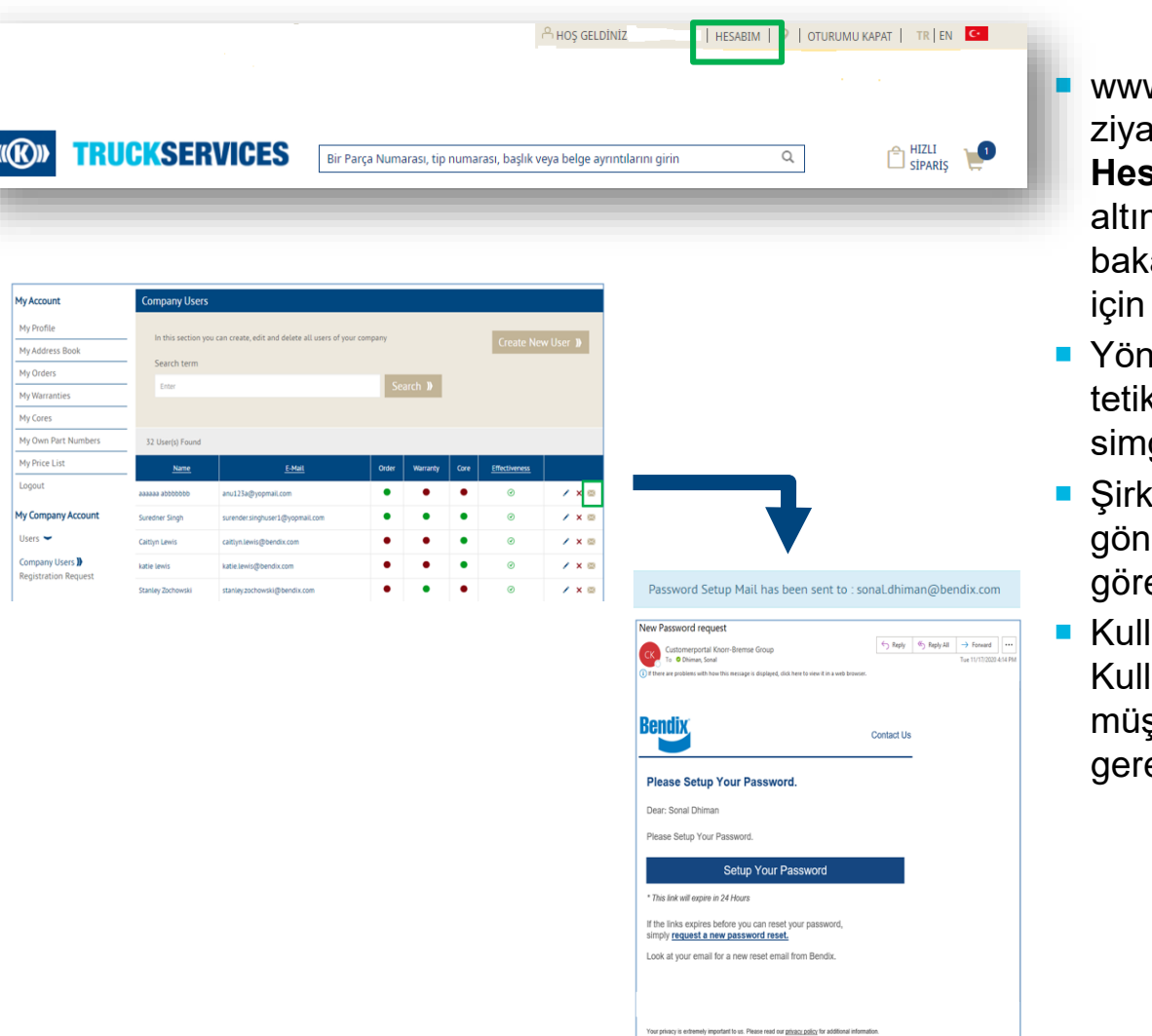

**WWW.mytruckservices.knorr-bremse.com adresini** ziyaret edin ve hesabınızda oturum açın **Şirket Hesabım** > **Kullanıcılar** > **Şirket Kullanıcıları** altında – Şirket admini incelenecek kullanıcılara bakar ve durumlarını veya bilgilerini düzenlemek için her bir isme tıklar

 Yönetici, parola sıfırlama e-postasını yeniden tetiklemek için kullanıcı adının yanındaki zarf simgesine tıklayabilir.

- **Sirket Yöneticisi, e-postanın kullanıcıya** gönderildiğini onaylamak için ekranda açılır mesajı görecektir.
- Kullanıcı, "Şifrenizi Ayarlayın" e-postasını alacaktır. Kullanıcı parolasını 24 saat içinde ayarlamazsa, müşteri yöneticisinin e-postayı yeniden tetiklemesi gerekir.